# Facebook App Setup

A step-by-step guide to setting up the Anchor Mobile SMS system to post to a business page as the business.

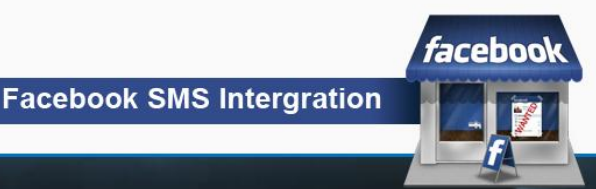

## **Step 1. Setting up the App**

 $\blacksquare$ 

● You must be the creator of the Page to allow the app to post as the page itself!

https://developers.facebook.com

- Go to https://developers.facebook.com/apps
- acebour developers Chris Bilodeau ich Facebook Developers  $\alpha$ Docs Tools Support Apps Click on Apps tab **Create New App Share Dialog** Eddie O'Neil cooked a meal with Cooking App **Beef Wellington II** Chris Bilodeau facebook developers Search Facebook Developers  $\alpha$ Docs Tools Support **News Apps** + Create New App **Apps** Welcome to the App Dashboard. Create an app to start integrating with Facebook or jump into the docs. e or host your apps Websites Using Facebook on your Website allows you to create a more personalized, social experience using Social Plugins such as the Like Button and simplifies your registration and sign-in process using Login Button and Registration Plugin *faceboo* **Facebook SMS Intergration**

### **Step 2. Setting up your App**

- Name your App
- Select App Category
- Review Facebook Platform Policies
- Click on Continue if you agree

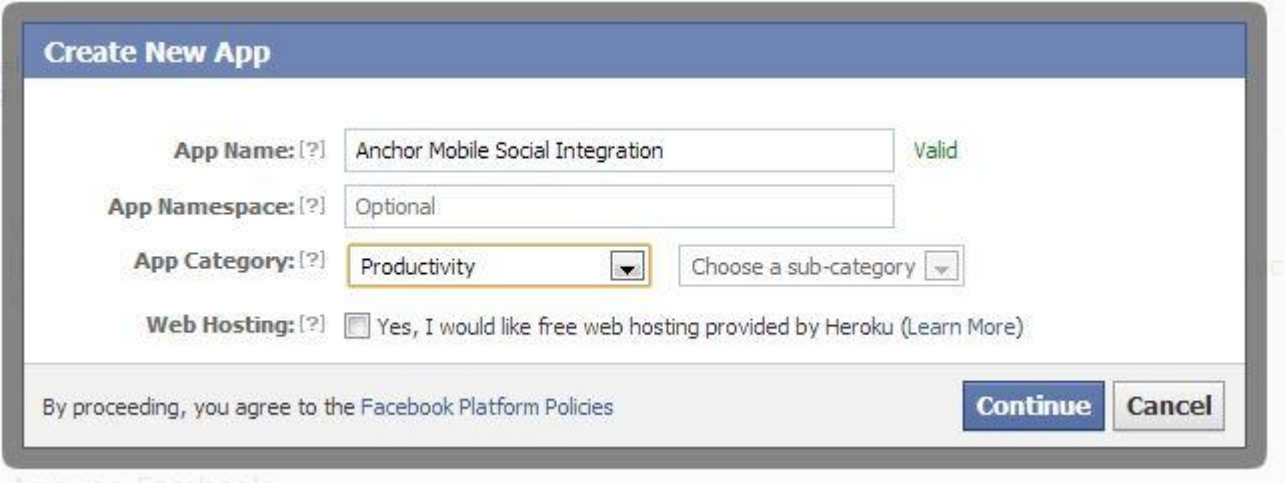

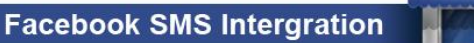

*facebool* 

#### **Step 3. Edit App Settings**

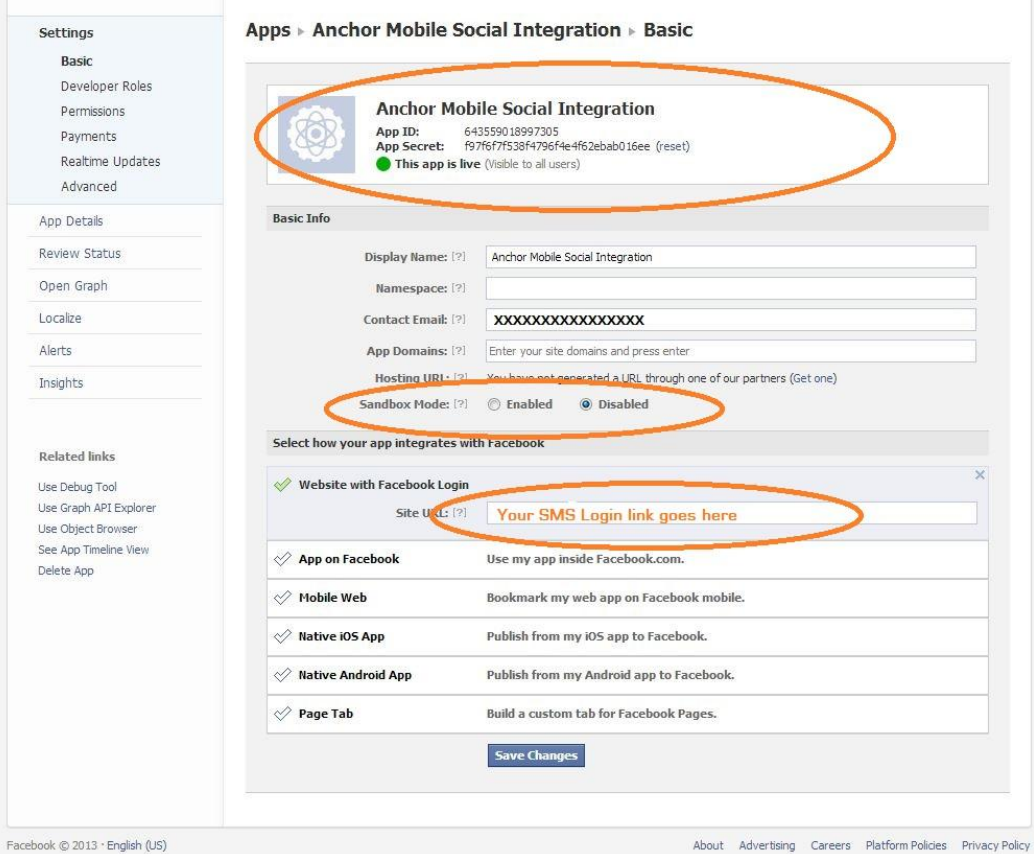

Se

Lise

- Set the Website to your SMS login URL.
- Turn off Sandbox mode
- Copy your App Id and App Secret to use in your SMS account.
- Save your changes

**Facebook SMS Intergration** 

*facebook* 

#### **Step 4. Set up the SMS account**

- Log into your SMS account and click on Account Management.
- Click edit at top of page
- Input your App Id (Key), App secret, and the page ID for the page you want it to post to.
	- If you do not have a Vanity Id, use just the numbers after the title
- A https://www.facebook.com/AnchorMobile

www.facebook.com/pages/SMS-Application-Integration/347282321981877

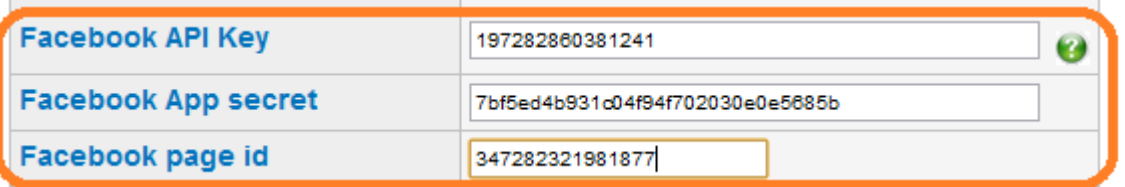

**Facebook SMS Intergration** 

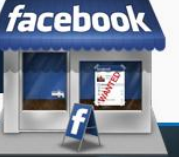

### **Step 5. Activating the App**

1. Click on Activate

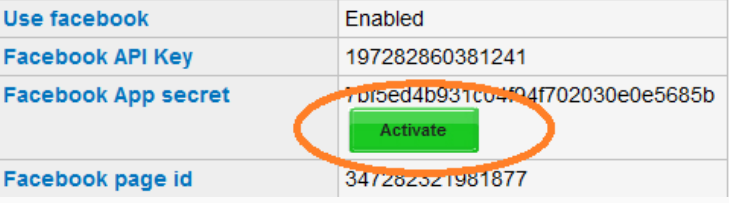

#### 2. Allow the App to interact with your

pageAnchor Mobile Social Integration would like to access your public profile and friend list. Anchor Mobile Social Integration would like to Anchor Mobile Social Integration would like to post to manage your Pages and manage your events your friends on your behalf.  $\&$  Friends  $\rightarrow$ Okav Skip Okav **Skip** 

#### 3. You're ready to post

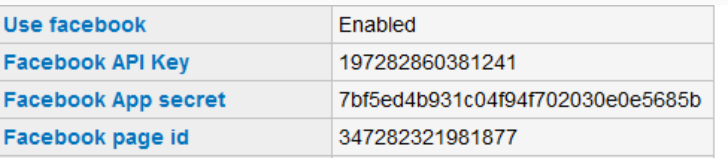

*facebool* 

**Facebook SMS Intergration** 

#### **Step 6. Test the feature**

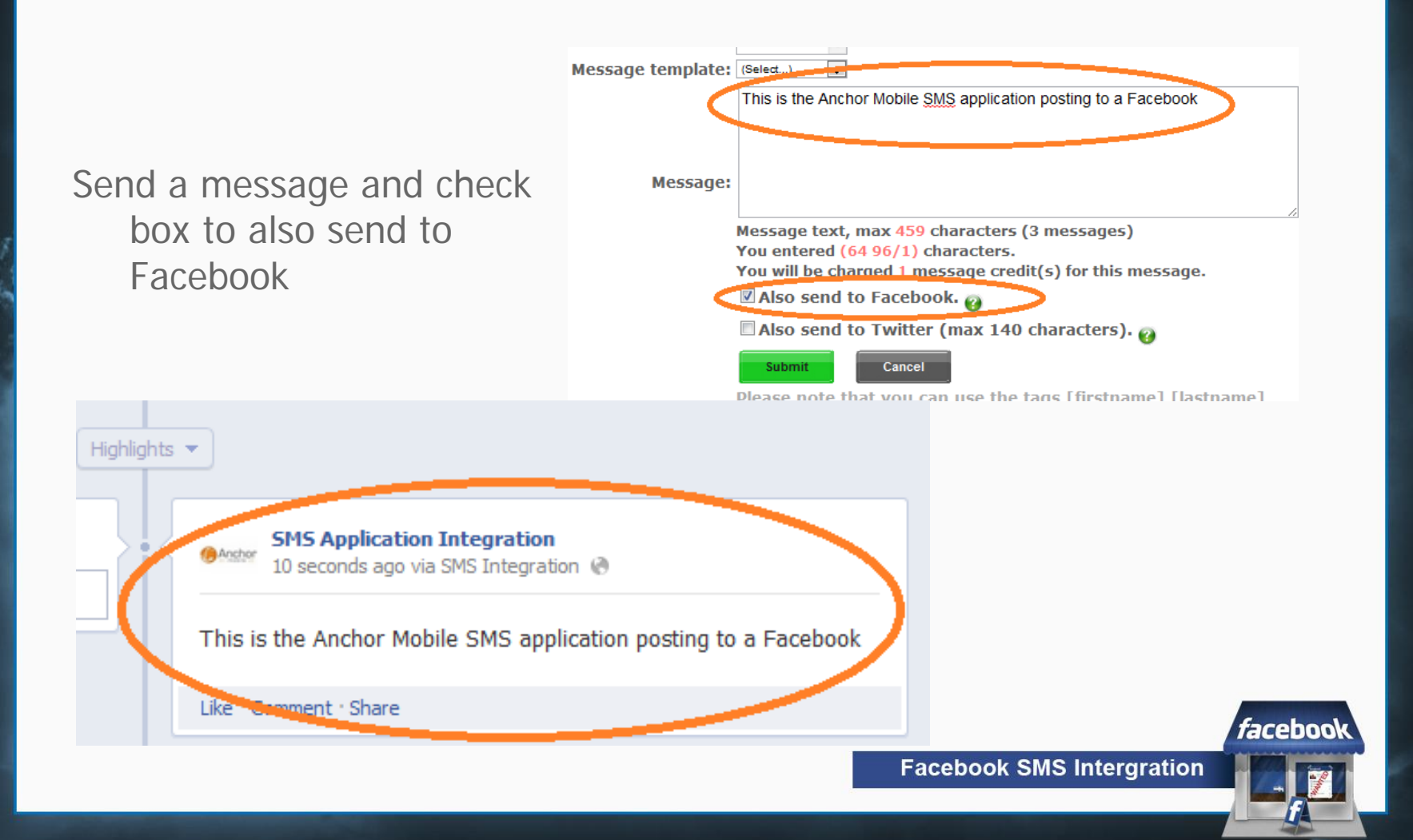